## CARSI 用户资源访问指南(台湾学术文献数据库

2020 年 12 月 31 日

1. 使用非校园 IP 地址(如非北大 IP 地址)访问台湾学术文献数据库 <http://www.airitilibrary.cn/> ,点击登入框左下角"CARSI 登录"按钮, 进入身分联盟选择接口。

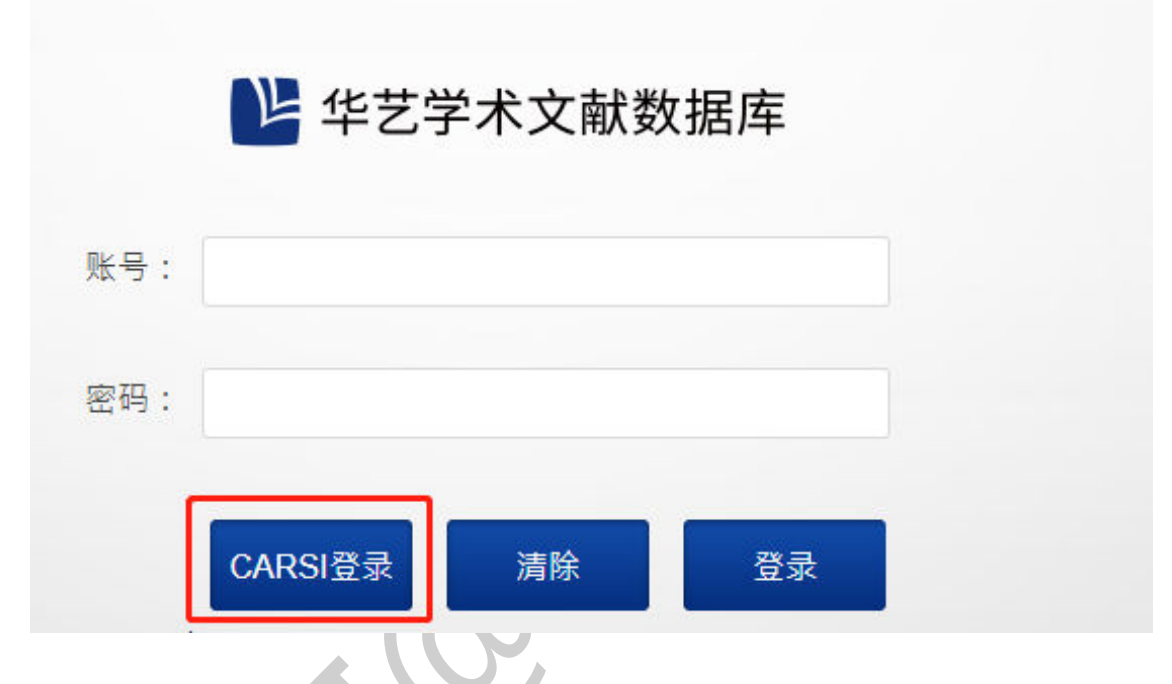

2. 于身分联盟选择接口中,使用学校名称列表或搜索功能,寻找到您的所属单 位。如:北京大学。

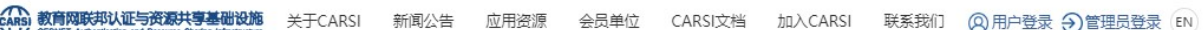

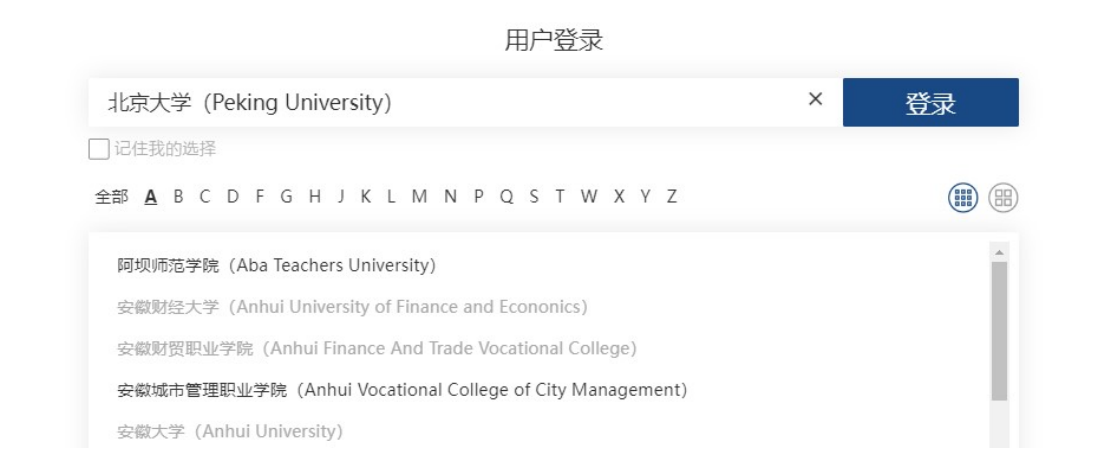

3. 在北京大学登录页面,输入您的用户名和密码。

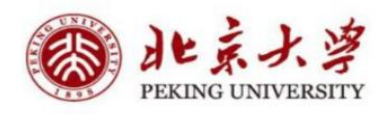

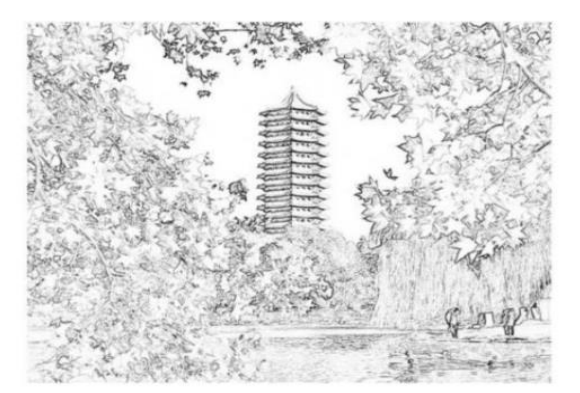

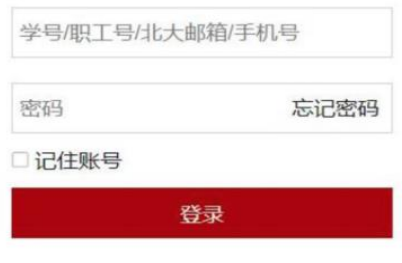

4. 登录成功后,跳转回数据库首页,页面右上角显示您的所属单位,即可访问 单位所采购之资源,并可下载全文。

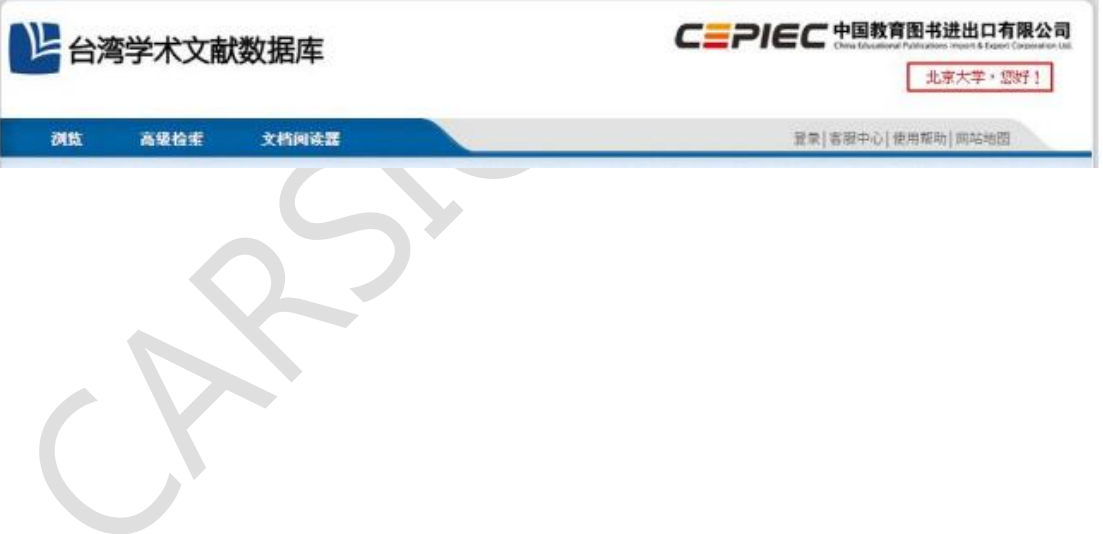